# **ホームページからの『図書借用依頼』方法**

#### **◆図書借用◆**

利用したい図書が熊本学園大学に所蔵していないとき、または入手することが困難なときは、 その図書を所蔵している他の図書館から借用することができます。 ※ただし、所蔵館の諸事情により、借用できない場合があります。 ※借用した図書は館内閲覧のみとなります(著作権の範囲内での複写は可能)。 館外への貸出はできません。

#### **◆依頼方法◆**

**1. 熊本学園大学付属図書館 HP のメニューから《各種申請》をクリックします。**

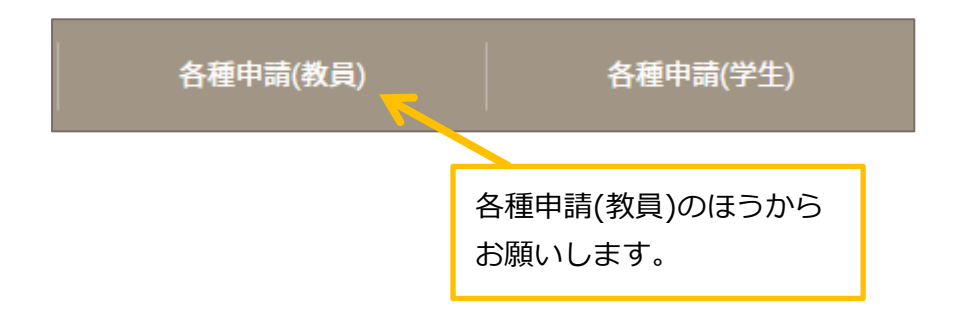

**2.《図書借用依頼》をクリックします。**

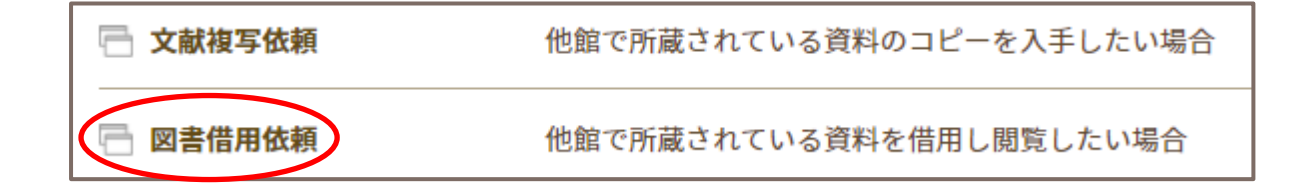

**3. ログイン名とパスワードを入力して、ログインします。**

ログイン名は学内で使用するメールアドレスの @ より前の部分になります。

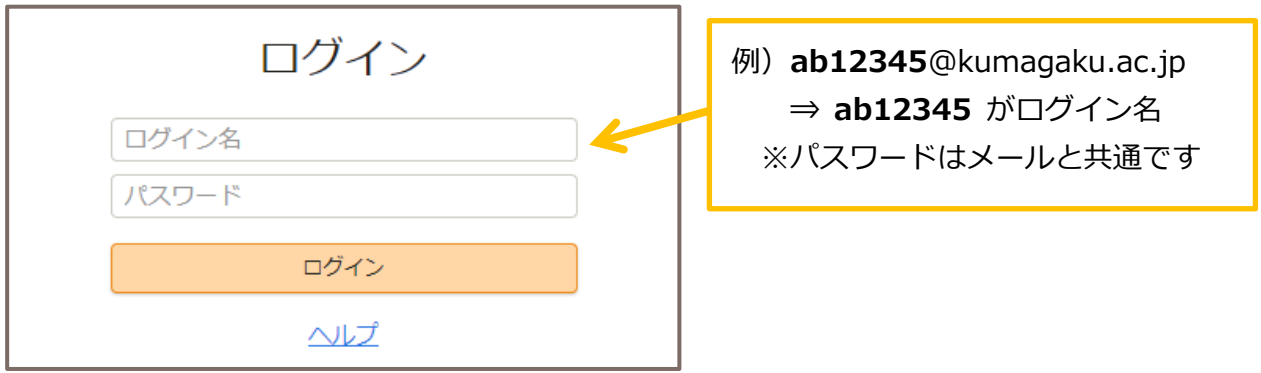

### **4. 依頼内容を入力します**

書名、著者名、出版社、出版年など、必要事項を間違いなく入力してください。 (不明な事項は空欄、または不明とご入力ください)

※本学に所蔵があるものについては、借用を依頼することはできません。 ※雑誌やマイクロ資料につきましては、借用することができませんので、 複写依頼を行ってください。

※依頼は図書 1 冊ごとに、1件ずつ依頼をお願いいたします。 上下巻の場合も、上巻で1件、下巻で1件とそれぞれお申し込みください。

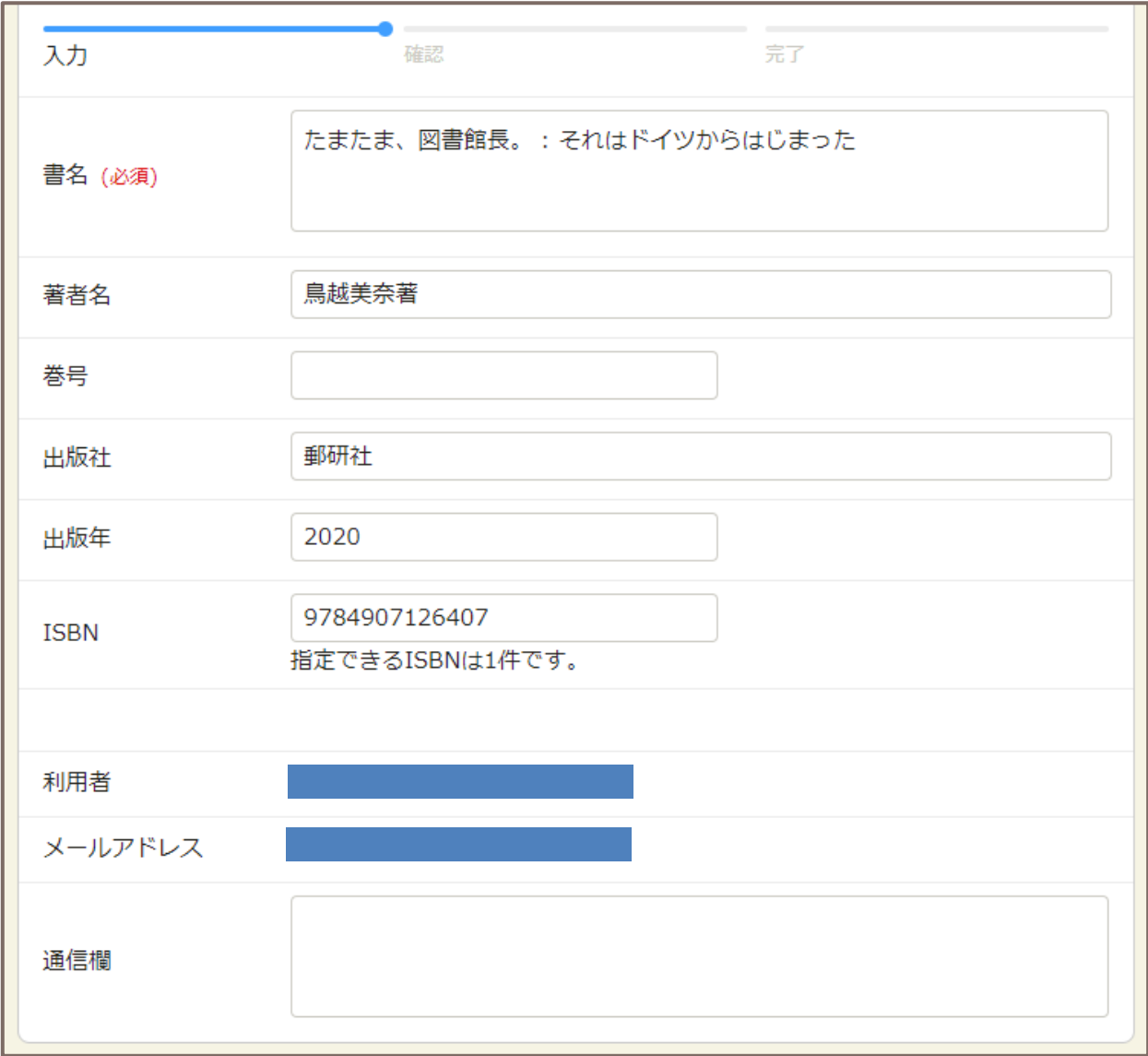

※その他なにか要望があれば、「通信欄」に記入してください。

入力が終了したら 確認に進む をクリックして進みます。

内容を確認して、間違いがなければ この内容で依頼 をクリックします。 修正する場合は修正ボタンをクリックして修正できます。

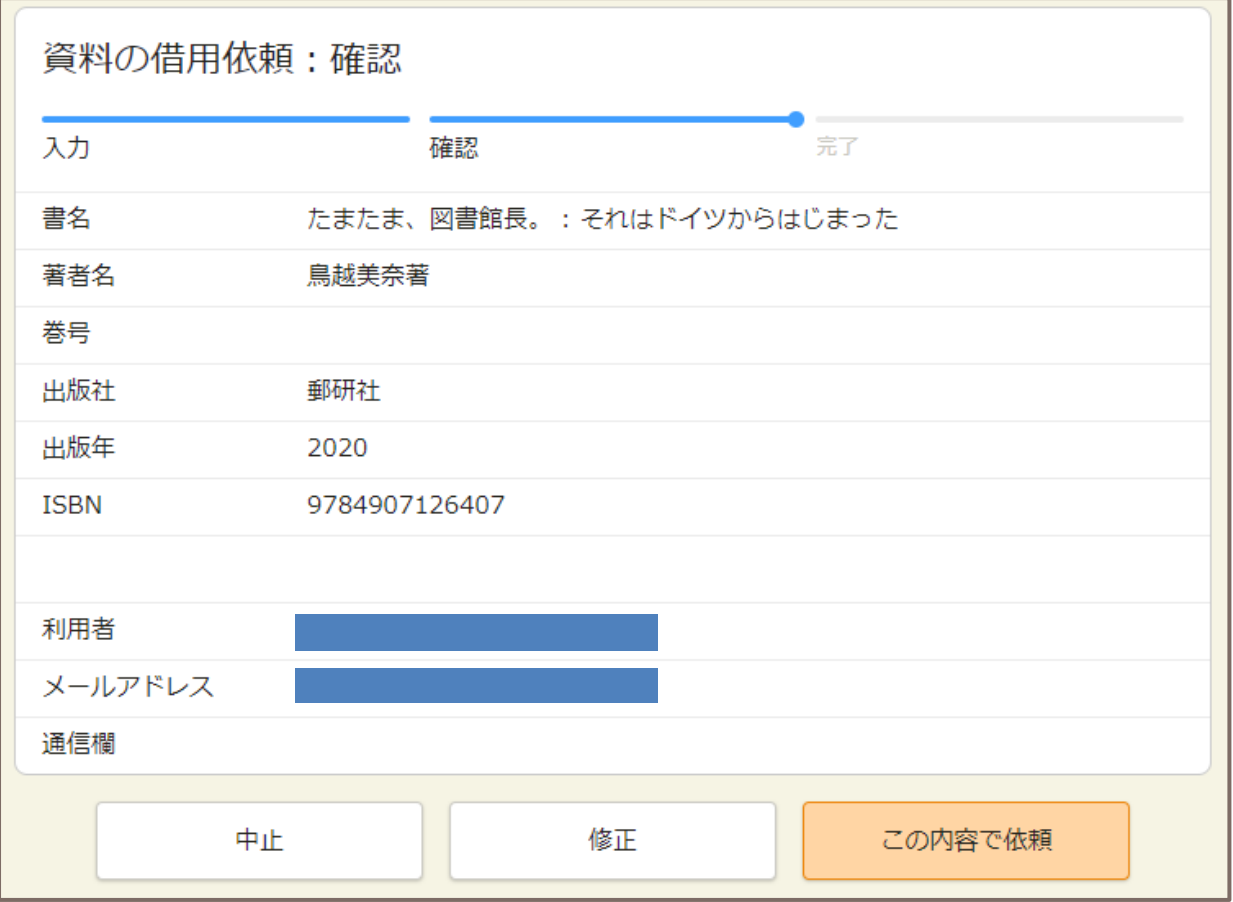

依頼が正式に完了すれば、「複写依頼の受理」のメールが届きます。

### **5. 借用図書が届くまで**

借用した図書の到着までに平均 1 週間ほどかかります。 図書が届きましたら、到着メールをお送りいたします。 借用した図書は、図書館内でご利用ください。(貸出はできません)

> ご不明な点がありましたら、 図書館 2 階レファレンスカウンターまで お問い合わせください。 内線:1700 / E-mail:ref@kumagaku.ac.jp

# **ホームページからの『図書借用依頼』方法 ~流用作成~**

### **◆流用作成◆**

検索した情報を流用して、図書借用依頼を申請する方法です。

#### **◆依頼方法◆**

#### **1. 資料検索を開きます**

熊本学園大学付属図書館の、資料検索画面(詳細検索)を開きます。 https://lib-opac.kumagaku.ac.jp/opac/complexsearch

#### **2. 検索先を切り替えます**

熊本学園大学に所蔵のない資料でも、検索することが出来ます。 所蔵がない資料を検索するには、詳細検索画面にある《検索先サイト》を 「本学所蔵」から「他大学所蔵」に切り替えます。

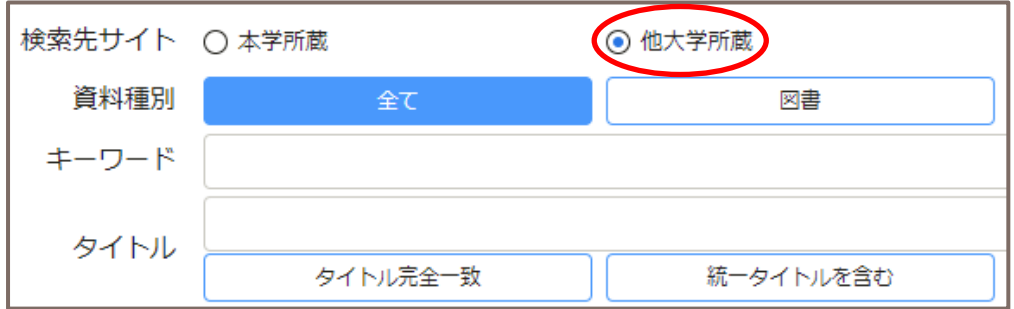

### **3. 依頼したい資料を検索します**

借用を依頼したい資料(図書)を検索します。

※本学に所蔵があるものについては、借用を依頼することはできません。 ※雑誌やマイクロ資料につきましては、借用することができませんので、 複写依頼を行ってください。

# **4. 検索結果から資料を選択します**

借用を依頼したい資料を検索結果一覧から選択し、詳細画面を開きます。

詳細検索 全1件 1~1 たまたま、図書館長。: それはドイツか らはじまった 著者名: 鳥越美奈著 出版者: 郵研社, 2020 所蔵語数: 4

検索結果詳細画面で資料情報を確認し、「複写を依頼」のアイコンをクリックします。

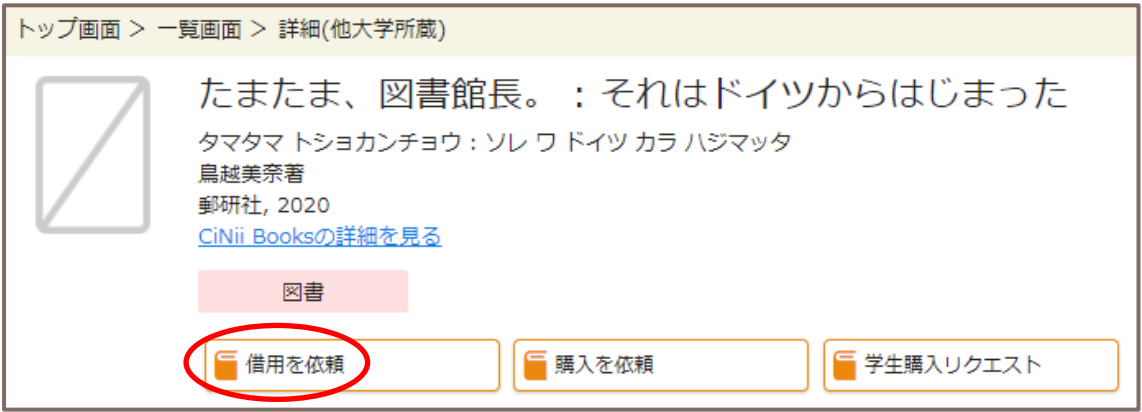

# **5. ログイン名とパスワードを入力し、ログインします**

ログイン名は学内で使用するメールアドレスの@より前の部分になります。

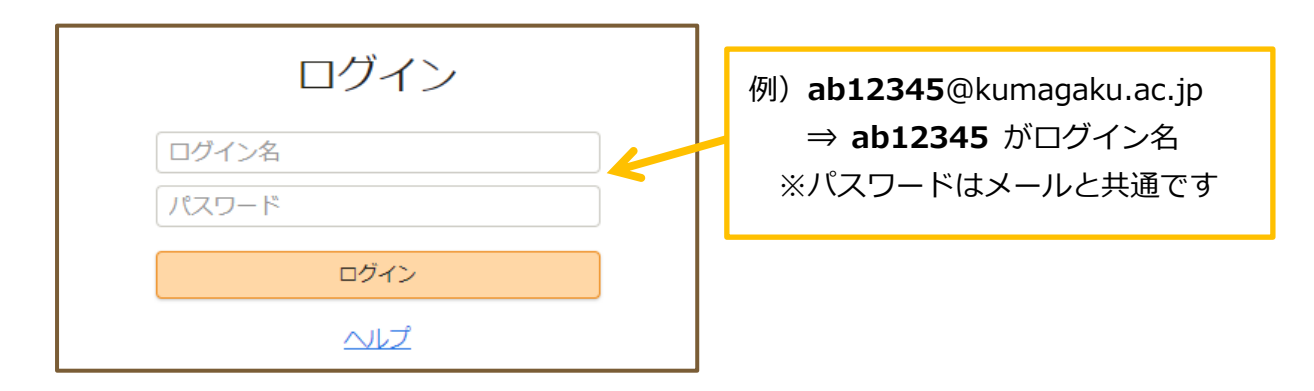

# **6. 依頼内容を入力します**

検索した情報を流用しているため、図書の情報は既に入力された状態となっています。 ※その他なにか要望があれば、「通信欄」に記入してください。

※依頼は図書 1 冊ごとに1件ずつ依頼をお願いいたします。 上下巻の場合も、上巻で1件、下巻で1件とそれぞれお申し込みください。

**入力例)**

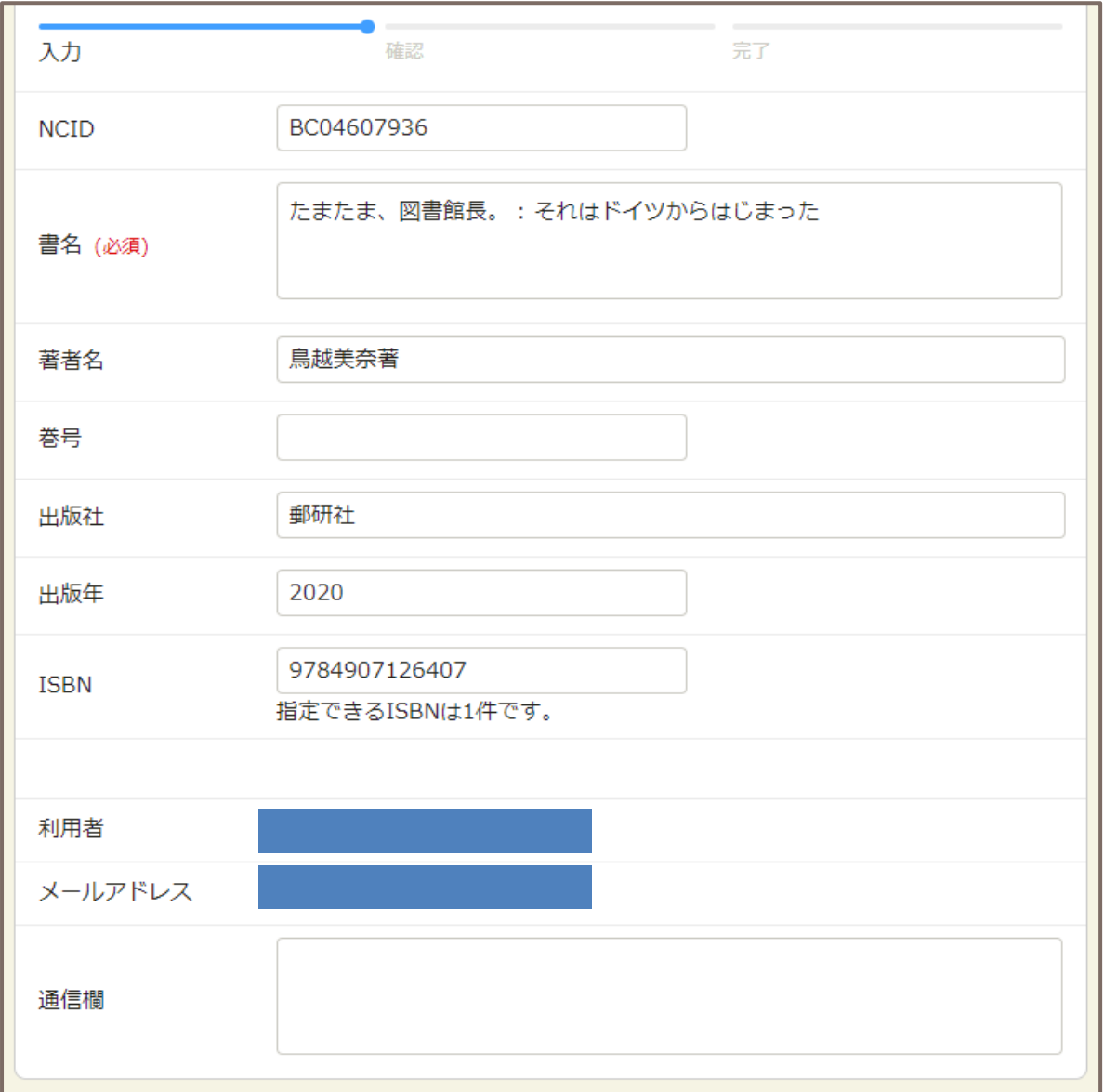

入力が終了したら 確認に進む をクリックして進みます。

 内容を確認して、間違いがなければ この内容で依頼 をクリックします。 修正する場合は修正ボタンをクリックして修正できます。

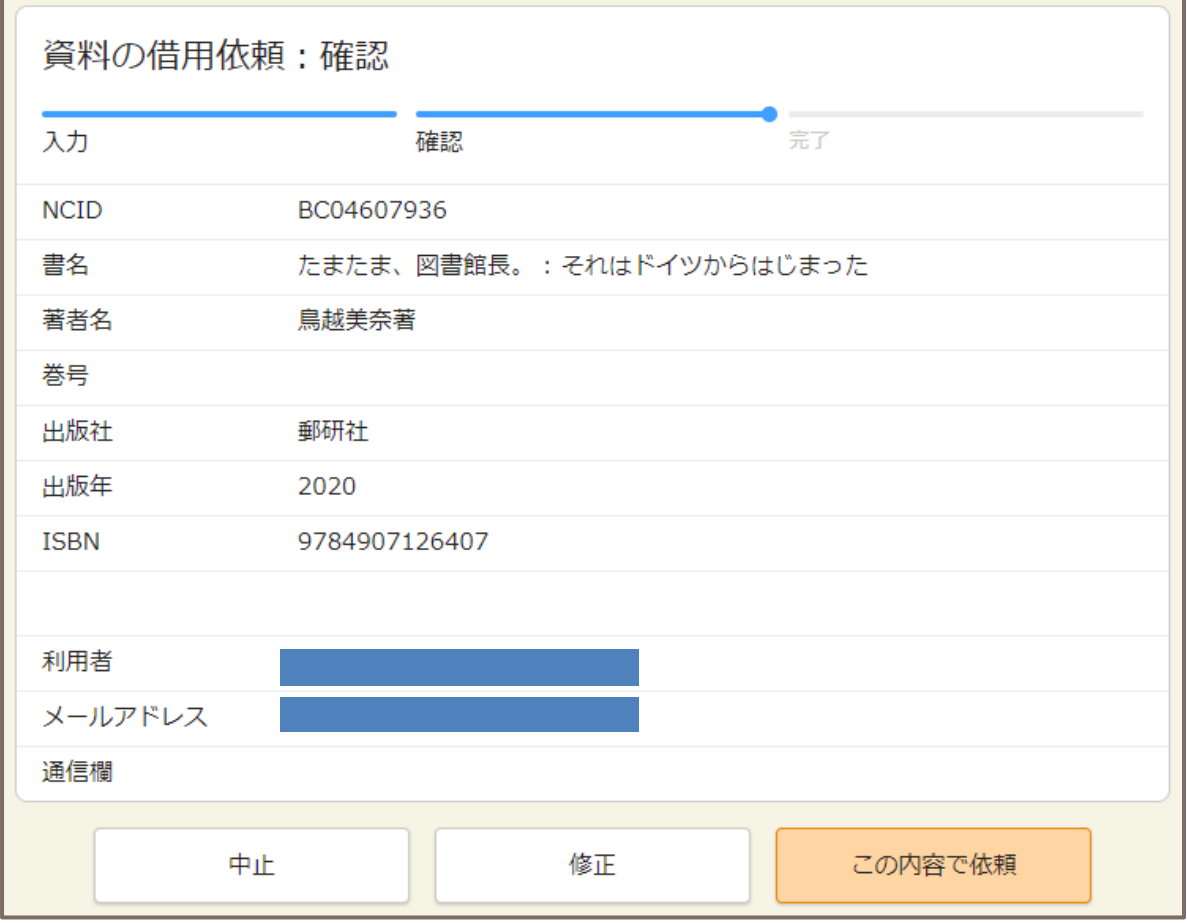

依頼が正式に完了すれば、「借用依頼の受理」のメールが届きます。

## **7. 借用図書が届くまで**

借用した図書の到着までに平均 1 週間ほどかかります。 図書が届きましたら、到着メールをお送りいたします。 借用した図書は、図書館内でご利用ください。(貸出はできません)

> ご不明な点がありましたら、 図書館 2 階レファレンスカウンターまで お問い合わせください。 内線: 1700 / E-mail: ref@kumagaku.ac.jp